IBM Cúram Social Program Management Version 6.0.5

# *Handbuch Cúram Supervisor Workspace*

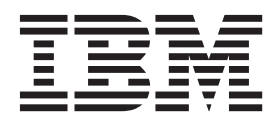

#### **Hinweis**

Vor Verwendung dieser Informationen und des darin beschriebenen Produkts sollten die Informationen in ["Bemerkungen"](#page-28-0) [auf Seite 21](#page-28-0) gelesen werden.

#### **Überarbeitung: März 2014**

Diese Ausgabe bezieht sich auf IBM Cúram Social Program Management v6.0.5 und alle nachfolgenden Releases, sofern nicht anderweitig in neuen Ausgaben angegeben.

Licensed Materials - Property of IBM.

#### **© Copyright IBM Corporation 2012, 2014.**

© Cúram Software Limited. 2011. Alle Rechte vorbehalten.

# **Inhaltsverzeichnis**

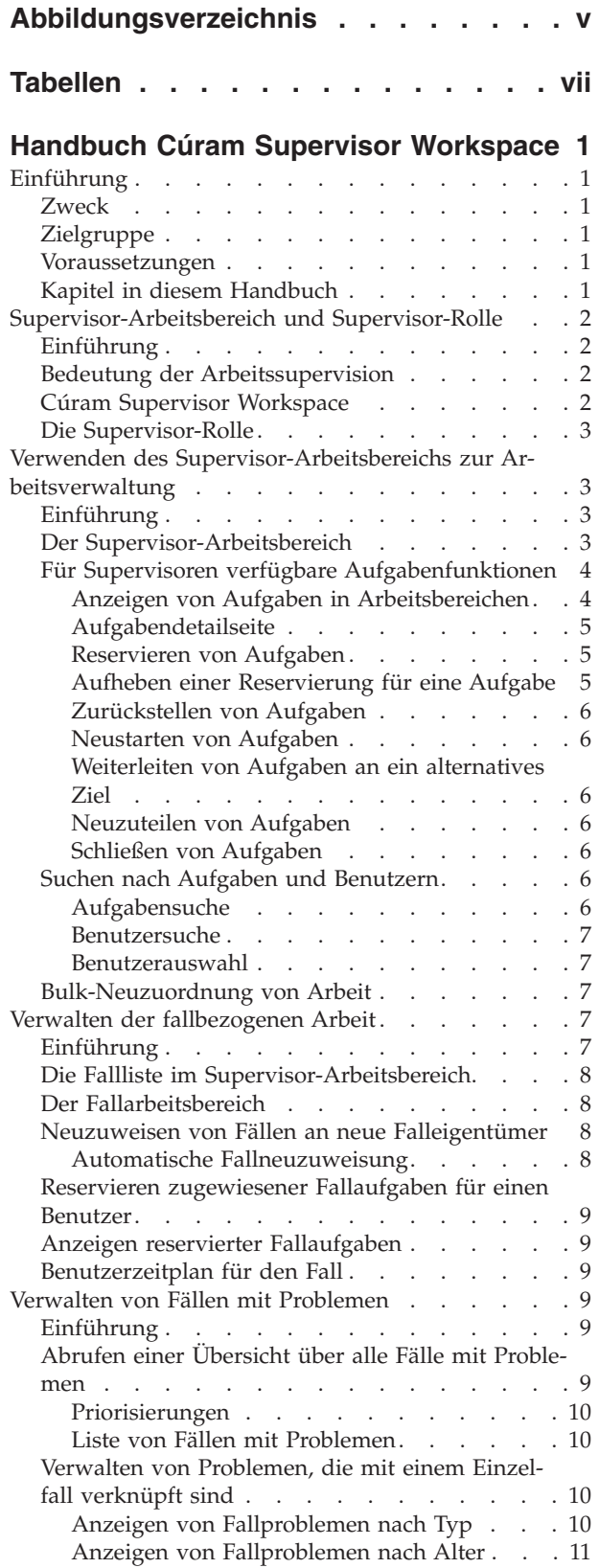

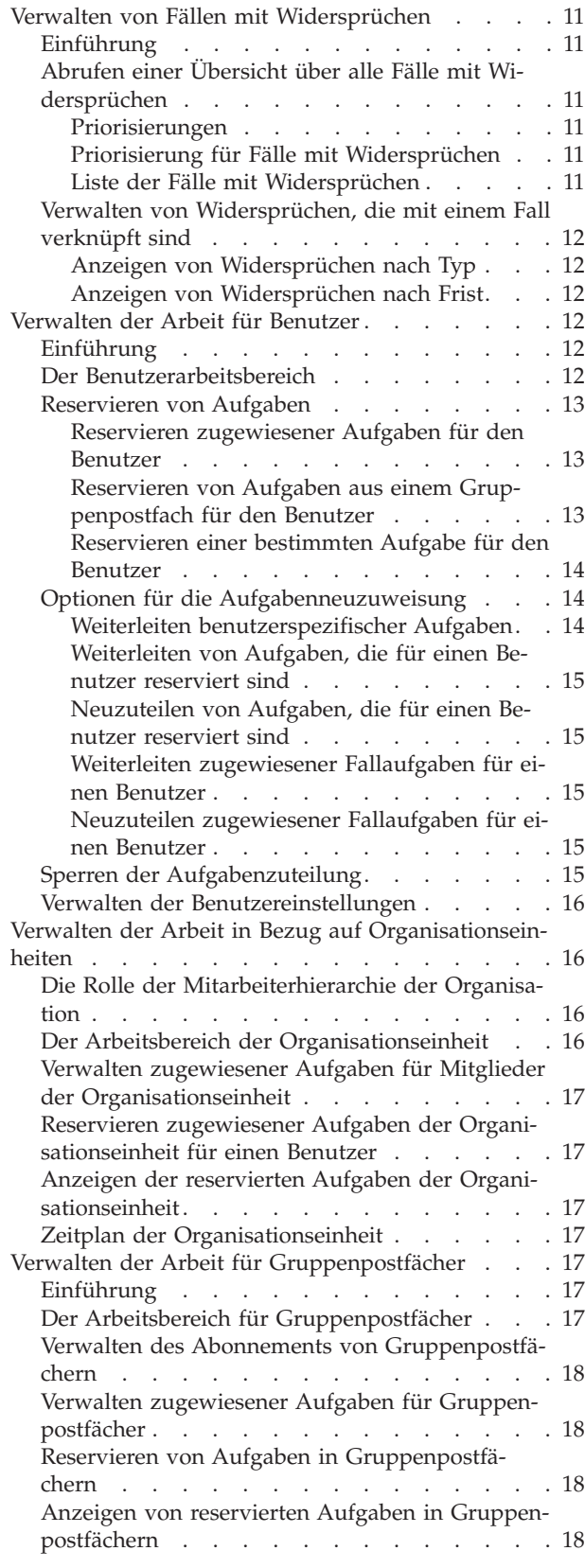

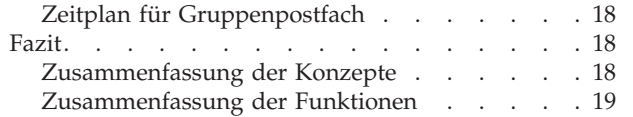

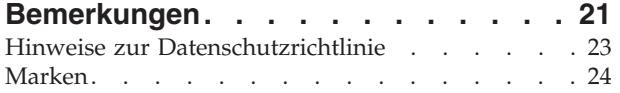

<span id="page-4-0"></span>**Abbildungsverzeichnis**

# <span id="page-6-0"></span>**Tabellen**

[1. Funktionen der Aufgabenneuzuweisung 14](#page-21-0) [2. Supervisor-Funktionen](#page-26-0) . . . . . . . . . [19](#page-26-0)

# <span id="page-8-0"></span>**Handbuch Cúram Supervisor Workspace**

Cúram Supervisor Workspace wurde konzipiert, um Supervisoren beim Überwachen und Verwalten der Arbeitslast von Benutzern, Organisationseinheiten und Gruppenpostfächern, für die sie verantwortlich sind, zu unterstützen. Supervisoren können Benutzern innerhalb des Systems Fälle und Aufgaben zuweisen.

# **Einführung**

### **Zweck**

Dieses Handbuch bietet eine Übersicht über den Cúram Supervisor Workspace. Cúram Supervisor Workspace wurde konzipiert, um Supervisoren beim Überwachen und Verwalten der Arbeitslast von Benutzern, Organisationseinheiten und Gruppenpostfächern, für die sie verantwortlich sind, zu unterstützen. Mit diesem Handbuch wird dem Leser vermittelt, wie Supervisoren den Arbeitsbereich nutzen können, um die Arbeitslast der ihnen unterstellten Mitarbeiter mithilfe von Fallund Aufgabenzuweisungen zu verwalten und zu steuern.

Um einen umfassenden Überblick über diese Anwendung zu erhalten, sollte zunächst das gesamte Handbuch gelesen werden. Das Handbuch ist nicht als Schulungs- oder Benutzerhandbuch gedacht.

# **Zielgruppe**

Dieses Handbuch ist für die Geschäftsanalysten der Organisation gedacht. Die Zielgruppe muss über fundierte Kenntnisse der Geschäftsanforderungen der Organisation verfügen. Grundkenntnisse der Anwendung werden ebenfalls vorausgesetzt.

## **Voraussetzungen**

Dem Leser müssen die grundlegenden Konzepte des Managements von Unternehmen im Sozial- und Gesundheitsbereich (Social Enterprise Management = SEM) vertraut sein. Überdies muss er damit vertraut sein, wie Supervisoren die Arbeitslast innerhalb der Organisation durch Zuteilung von Fällen und Aufgaben aufteilen.

Zum besseren Verständnis der in diesem Handbuch beschriebenen Themen sollte der Benutzer das Übersichtshandbuch zu Cúram Workflow, das Cúram-Handbuch zur Verwaltung integrierter Fälle, das Cúram-Handbuch zu Beteiligten und das Cúram-Handbuch zur Organisationsadministration gelesen haben.

# **Kapitel in diesem Handbuch**

In der folgenden Liste werden die Kapitel dieses Handbuchs beschrieben:

#### **Supervisor-Arbeitsbereich und Supervisor-Rolle**

Dieses Kapitel liefert eine Übersicht über Cúram Supervisor Workspace sowie Informationen über die Rolle des Supervisors innerhalb der Organisation.

#### **Verwenden des Supervisor-Arbeitsbereichs zur Arbeitsverwaltung**

In diesem Kapitel wird Cúram Supervisor Workspace erläutert. Die Grundelemente der Arbeitsverwaltung sowie die in der Anwendung verfügbaren allgemeinen Aufgabenfunktionen werden umrissen, und die Durchführung von Suchläufen nach Aufgaben und Benutzern, die in allen Arbeitsbereichen zum Einsatz kommen, wird erläutert.

#### <span id="page-9-0"></span>**Verwalten der fallbezogenen Arbeit**

In diesem Kapitel werden die Funktionen zum Verwalten der Fallarbeit vorgestellt, die dem Supervisor zur Verfügung stehen, einschließlich der Fallneuzuweisung.

#### **Fälle mit Problemen**

In diesem Kapitel werden die Funktionen vorgestellt, mit denen Supervisoren Fälle mit Problemen einfacher anzeigen können.

#### **Fälle mit Widersprüchen**

Dieses Kapitel ist nur relevant für Organisationen, bei denen das Modul Cúram Appeals zur Handhabung von Widersprüchen installiert ist. In diesem Kapitel werden die zusätzlich verfügbaren Funktionen vorgestellt, mit denen Supervisoren Fälle, die mit Widerspruchsfällen verknüpft sind, einfacher anzeigen können.

#### **Verwalten der Arbeit für Benutzer**

In diesem Kapitel werden die benutzerorientierten Arbeitsverwaltungsfunktionen erläutert, die dem Supervisor zur Verfügung stehen, z. B. Fallund Aufgabenzuweisung sowie Verwaltung der Benutzereinstellungen.

#### **Verwalten der Arbeit in Bezug auf Organisationseinheiten**

In diesem Kapitel werden die Arbeitsverwaltungsfunktionen vorgestellt, die dem Supervisor in Bezug auf Organisationseinheiten zur Verfügung stehen. Dabei wird erläutert, wie die Organisationshierarchie zur Arbeitsverwaltung genutzt wird.

#### **Verwalten der Arbeit für Gruppenpostfächer**

In diesem Kapitel werden die Arbeitsverwaltungsfunktionen erläutert, die dem Supervisor in Bezug auf Gruppenpostfächer zur Verfügung stehen, darunter Gruppenpostfach-Abonnements sowie Aufgabenzuweisung und -reservierung über Gruppenpostfächer.

## **Supervisor-Arbeitsbereich und Supervisor-Rolle**

### **Einführung**

Cúram Supervisor Workspace ist dafür konzipiert, Supervisoren beim Überwachen und Verwalten der Arbeit zu unterstützen, die sich in Verbindung mit Benutzern, Organisationseinheiten und Gruppenpostfächern ihres Verantwortungsbereichs ergibt. Die Anwendung unterstützt den Supervisor beim Verteilen der Arbeitslast, indem sie die Fall- und Aufgabenzuweisung innerhalb des Systems ermöglicht.

### **Bedeutung der Arbeitssupervision**

Die Arbeitssupervision ist ein Verfahren für eine effizientere Abwicklung von Fällen und Aufgaben. Zu diesem Zweck wird die Aufgaben- und Fallauslastung von Organisationsobjekten aktiv verwaltet. Zur Aufteilung der Arbeitslast werden Fälle und Aufgaben verteilt, um dadurch die Arbeit rascher fertigstellen zu können.

## **Cúram Supervisor Workspace**

Cúram Supervisor Workspace ermöglicht es den Supervisoren, die Arbeitslast in Bezug auf Fälle und Aufgaben auf Organisationsobjekte aufzuteilen, die ihnen unterstellt sind. Viele der Funktionen, die zum Verwalten von Fällen, Benutzern, Organisationseinheiten und Gruppenpostfächern bereitstehen, basieren auf Aufgabenaktionen. Diagramme und Listen dienen Supervisoren als Hilfsmittel bei der Zuteilung von Fällen und Aufgaben, wodurch eine effektivere Verwaltung ermöglicht wird.

# <span id="page-10-0"></span>**Die Supervisor-Rolle**

Die Supervisor-Rolle wurde zum Zweck der Arbeitssupervision geschaffen. Der Supervisor hat Zugriff auf Cúram Supervisor Workspace mit den dort verfügbaren Funktionen zur Verwaltung der Arbeitslast. Diese Rolle wird einem Benutzer auf Administrationsebene zugewiesen. Das Supervisor-Konto dient der Verwaltung der Arbeitslast, nicht der Abwicklung von Fällen. Sobald sich ein Supervisor im System anmeldet, wird der Supervisor-Arbeitsbereich angezeigt.

# **Verwenden des Supervisor-Arbeitsbereichs zur Arbeitsverwaltung**

# **Einführung**

Mit Cúram Supervisor Workspace können Supervisoren Aufgaben und Fälle an Benutzer oder Gruppen vergeben, die für deren Bearbeitung am besten geeignet sind. Durch das zielgerichtete Anzeigen der Fälle und Aufgaben kann der Supervisor anhand von Fristen und fälligen Terminen Prioritäten für die Arbeiten festlegen. Der Supervisor-Arbeitsbereich fungiert als Portal für diese Ansichten. Vom Supervisor-Arbeitsbereich aus kann der Supervisor eine bestimmte Auswahl treffen, z. B. alle Fälle mit Problemen oder die aktuellen Aufgaben eines bestimmten Benutzers.

# **Der Supervisor-Arbeitsbereich**

Nach der Anmeldung im System wird dem Supervisor der Supervisor-Arbeitsbereich angezeigt, über dessen Navigationsleiste verschiedene Arbeitsbereiche zugänglich sind.

Standardmäßig wird eine Liste aller Benutzer angezeigt, die dem Supervisor unterstellt sind. Hierzu gehören:

- v Alle Benutzer in allen Organisationseinheiten, in denen der Supervisor eine Führungsposition innehat.
- v Alle Benutzer in allen untergeordneten Einheiten von Organisationseinheiten, für die der Supervisor eine Führungsrolle innehat.
- v Alle Benutzer in Positionen, die direkt oder indirekt der Supervisorposition unterstellt sind.

Darüber hinaus werden auch der Kalender und die Verknüpfungen des Supervisors angezeigt.

Für Organisationseinheiten, für die der Supervisor keine Führungsposition innehat, werden in der Liste nur Benutzer aufgeführt, deren Positionen der Supervisorposition direkt unterstellt sind.

Die folgenden alternativen Anzeigen stehen zur Verfügung:

- v Eine Liste der Benutzer, die Positionen innerhalb der Organisationseinheiten des Supervisors bekleiden, und der Benutzer, die entweder direkt oder indirekt einer derzeit vom Supervisor bekleideten Position unterstellt sind.
- Eine Liste der Fälle, deren Eigentümer Mitarbeiter des Supervisors bzw. der Supervisor selbst sind, oder die vom Supervisor überwacht werden.
- <span id="page-11-0"></span>v Eine Liste der Organisationseinheiten, in denen der Supervisor eine Führungsposition innehat, sowie deren untergeordnete Einheiten, sofern diese gemäß Vorgabe seitens der Organisation in dieser Anzeige berücksichtigt werden.
- v Eine Liste der Gruppenpostfächer, die von den Benutzern des Supervisors abonniert sind.

Überdies werden Anzeigen für Fälle mit Problemen und Fälle mit Widersprüchen geliefert, sofern das Modul Cúram Appeals installiert ist.

Zweck dieser Listen ist es, Übersichtsinformationen und Verknüpfungen zu den einzelnen Arbeitsbereichen bereitzustellen. Beispielsweise steht in der Benutzeranzeige neben jedem Datensatz ein Link "Anzeigen", über den der Supervisor den Benutzerarbeitsbereich des betreffenden Benutzers aufrufen kann.

Die folgenden Informationen werden zu den einzelnen Listen angezeigt:

#### **Falllisten**

Referenznummer, Produkt, Hauptbeteiligter, Startdatum, Status.

#### **Benutzerliste**

Name, Anzahl der offenen Fälle, Anzahl der reservierten Aufgaben, Anzahl der zugewiesenen Aufgaben.

#### **Liste der Organisationseinheiten**

Name, Status, Erstellungsdatum

**Liste der Gruppenpostfächer**

Name, Anzahl der Aufgaben im Gruppenpostfach

### **Für Supervisoren verfügbare Aufgabenfunktionen**

Bei der Arbeitsverwaltung ist die Kenntnis des Lebenszyklus der Aufgabe stets der Schlüssel zur wirksamen Handhabung aller Aufgaben, sodass eine gleichmäßige Aufteilung der Arbeitslast erzielt wird.

#### **Anzeigen von Aufgaben in Arbeitsbereichen**

Der Supervisor kann anhand von verschiedenen Arbeitsbereichen die Arbeitslast einzelner Benutzer oder von Gruppen beurteilen. Die Arbeitsbereiche bieten sowohl eine knappe Übersicht als auch detailliertere Listen, wie z. B. eine Ansicht aller Aufgaben, die an einem bestimmten Tag fällig sind. Jeder Arbeitsbereich bietet dem Supervisor die Möglichkeit, den Fokus gezielt auf bestimmte Aufgaben zu richten. Wenn der Supervisor beispielsweise das Arbeitspensum eines Benutzers für die laufende Woche prüfen möchte, kann er alle Aufgaben anzeigen, die von dem betreffenden Benutzer reserviert wurden und in der nächsten Woche fällig sind. Durch das zielgerichtete Anzeigen kann der Supervisor die Arbeitslasten einfacher einschätzen und kann auf vorrangige Aufgaben aufmerksam machen, die dringend erledigt werden müssen. Mittels Drilldown vom Arbeitsbereich aus können detailliertere Informationen abgerufen werden. So kann der Supervisor Fälle und Aufgaben neu zuteilen und den Fortschritt im Detail überwachen.

Folgende Arbeitsbereiche stehen zur Verfügung:

- Fallarbeitsbereich
- Benutzerarbeitsbereich
- Arbeitsbereich der Organisationseinheit
- Arbeitsbereich für Gruppenpostfächer

<span id="page-12-0"></span>**Anzeigen von Aufgaben nach Monat oder nach Woche:** Die Diagramme in der Startanzeige jedes Arbeitsbereichs zeigen alle verknüpften reservierten und zugewiesenen Aufgaben an, deren Frist in der laufenden Woche oder innerhalb eines Kalendermonats ab der laufenden Woche endet. Diese Aufgaben werden in einem horizontalen Balkendiagramm dargestellt, wobei jeder Balken in die zugewiesenen und reservierten Aufgaben unterteilt ist, die am betreffenden Tag oder innerhalb der Woche fällig sind. Wenn die Anzeige auf die Wochendarstellung eingestellt ist, wird das Aufgabenpensum für jeden Tag angezeigt; ist die Anzeige auf die Monatsdarstellung eingestellt, werden die Aufgaben wochenweise angezeigt. Der Anwendungsadministrator kann für die Wochendarstellung festlegen, ob fünf oder sieben Tage angezeigt werden sollen.

**Anzeigen zugewiesener Aufgaben:** In jedem Arbeitsbereich kann der Supervisor die zugewiesenen Aufgaben für den Fall, den Benutzer, die Organisationseinheit oder das Gruppenpostfach anzeigen. Er kann auf individuelle Aufgabendetailseiten zugreifen und eine oder mehrere Aufgaben für einen Benutzer reservieren.

**Anzeigen reservierter Aufgaben:** Bei den Arbeitsbereichen zu Fällen, Organisationseinheiten und Gruppenpostfächern wird die Liste der reservierten Aufgaben eingangs als horizontales Balkendiagramm angezeigt, wobei jeder Balken in offene und zurückgestellte Aufgaben unterteilt ist. Ausgehend von diesem Balkendiagramm kann der Supervisor mittels Drilldown auf eine Liste der offenen und eine Liste der zurückgestellten Aufgaben zugreifen. Von den Aufgabenlistenseiten aus kann sich der Supervisor wiederum per Drilldown bis auf die Ebene individueller Aufgaben vorarbeiten.

Im Benutzerarbeitsbereich wird kein Balkendiagramm für reservierte Aufgaben angezeigt. Stattdessen stehen direkte Links zu den Listen der offenen bzw. der zurückgestellten Aufgaben zur Verfügung. Über diese Listen kann der Supervisor Aufgaben für die Weiterleitung an einen anderen Benutzer auswählen oder diese neu zuweisen.

#### **Aufgabendetailseite**

Auf die Aufgabendetailseite lässt sich von jeder Seite der Anwendung aus zugreifen, auf der eine Aufgabe aufgeführt ist. Über diese Seite kann der Supervisor einzelne Aufgaben verwalten, da sie die Supervisorausführungen der Standardfunktionen für die Aufgabenverwaltung enthält, nämlich: Weiterleiten, Neu zuteilen, Reservieren, Reservierung aufheben, Zurückstellen, Neu starten, Kommentar hinzufügen und Schließen. Auf der Seite werden außerdem die Aufgabenkopfzeilendetails sowie der vollständige Aufgabenverlauf angezeigt. Die Ereignisse des Aufgabenverlaufs werden in umgekehrter chronologischer Reihenfolge angezeigt, d. h., die jüngsten Ereignisse zuerst und die ältesten Ereignisse zuletzt.

#### **Reservieren von Aufgaben**

Der Supervisor kann für einen Benutzer eine Aufgabe reservieren. Eine reservierte Aufgabe kann nur von dem Benutzer ausgeführt werden, für den sie reserviert wurde. Auf diese Weise kann der Supervisor die Aufgaben dieses Benutzer neu verteilen, wenn er der Ansicht ist, dass der Benutzer überlastet oder bei der Abwicklung im Rückstand ist. Die Aufgaben können dann für einen Benutzer reserviert werden, der weniger ausgelastet ist als andere Kollegen.

#### **Aufheben einer Reservierung für eine Aufgabe**

Die Reservierung von Aufgaben kann von den Supervisoren wieder aufgehoben werden, um die Aufgaben für Benutzer oder Gruppenpostfächer zur Verfügung zu stellen, denen sie vor der Reservierung zugewiesen waren.

### <span id="page-13-0"></span>**Zurückstellen von Aufgaben**

Der Supervisor kann eine reservierte Aufgabe bis zu einem späteren Zeitpunkt zurückstellen. Die zurückgestellte Aufgabe ist weiterhin für den Benutzer reserviert, wird jedoch auf dessen Liste der zurückgestellten Aufgaben aufgeführt. Für die Aufgabe kann ein automatischer Neustart geplant werden. Das bedeutet, dass der Aufgabenstatus zu dem vom Supervisor angegebenen Zeitpunkt automatisch von "Zurückgestellt" wieder in "Offen" geändert wird. Die Aufgabe wird in der Liste der reservierten Aufgaben des Benutzers angezeigt.

#### **Neustarten von Aufgaben**

Eine zurückgestellte Aufgabe kann auch manuell vom Supervisor neu gestartet werden. Damit eine Aufgabe neu gestartet werden kann, muss sie zuvor zurückgestellt oder reserviert worden sein.

#### **Weiterleiten von Aufgaben an ein alternatives Ziel**

Eine reservierte oder zugewiesene Aufgabe kann vom Supervisor an eine Tätigkeit, eine Position, eine Organisationseinheit, einen Benutzer oder ein Gruppenpostfach weitergeleitet werden. Wenn die Aufgabe reserviert ist, wird zunächst die Reservierung aufgehoben, um die Aufgabe für das Organisationsobjekt verfügbar zu machen, an das sie weitergeleitet wird. Geschlossene Aufgaben können nicht weitergeleitet werden.

### **Neuzuteilen von Aufgaben**

Bei der Neuzuteilung einer Aufgabe wird die anfängliche Zuteilungsstrategie der Aufgabe aufgerufen. Dies hat zur Folge, dass die Aufgabe erneut dem Element (Benutzergruppe oder Gruppenpostfach) zugewiesen wird, dem es ursprünglich vom System zugewiesen wurde. Dieser Vorgang ist nicht identisch mit dem Aufheben einer Reservierung. Beim Aufheben einer Reservierung wird die Aufgabe derjenigen Gruppe zugewiesen, der die Aufgabe vor der Reservierung zugewiesen war. Bei der Neuzuteilung einer Aufgabe wird die ursprüngliche Zuteilungsstrategie verwendet, d. h., die Aufgabe wird in der Regel der Gruppe zugewiesen, der die Aufgabe zuerst zugewiesen war, sofern zwischenzeitlich keine Änderungen an der Zuteilungsstrategie oder den Gruppen vorgenommen wurden.

#### **Schließen von Aufgaben**

Aufgaben, die von einem Benutzer erstellt wurden, können vom Supervisor geschlossen werden. Vom System erstellte Aufgaben können nicht auf diese Weise geschlossen werden. Sie werden automatisch vom System geschlossen, nachdem die mit der Aufgabe verknüpfte Aktion durchgeführt worden ist.

## **Suchen nach Aufgaben und Benutzern**

Wenn für eine bestimmte Aufgabe oder einen bestimmten Benutzer Details erforderlich sind, kann der Benutzer bzw. die Aufgabe mithilfe der Funktion Benutzersuche bzw. Aufgabensuche ermittelt werden. So kann der Supervisor beispielsweise einen bestimmten Benutzer suchen, um ihm eine Aufgabe oder einen Fall zuzuweisen. Diese Funktion ist über das Benutzerauswahltool verfügbar. Mit diesem Tool kann der Supervisor Benutzern in der gesamten Organisation Aufgaben zuweisen.

#### **Aufgabensuche**

Mithilfe der Aufgabensuche kann der Supervisor nach Aufgaben-ID, Fallreferenznummer oder Beteiligtenname nach einer Aufgabe suchen. Durch den Suchlauf wird eine Liste aller Aufgaben generiert, die den Suchkriterien entsprechen. Von dieser Liste aus kann auf die Aufgabendetailseite der einzelnen Aufgaben zugegriffen werden.

#### <span id="page-14-0"></span>**Benutzersuche**

Mithilfe der Benutzersuche kann der Supervisor nach Vorname, Nachname, Organisationseinheit oder Tätigkeit nach einem Benutzer suchen. Durch den Suchlauf wird eine Liste aller Benutzer generiert, die den Suchkriterien entsprechen. Von dieser Liste aus kann auf den Benutzerarbeitsbereich der einzelnen Benutzer zugegriffen werden.

#### **Benutzerauswahl**

Mithilfe der Benutzerauswahl kann der Supervisor nach Vorname, Nachname, Organisationseinheit oder Tätigkeit nach einem Benutzer im System suchen und ihn auswählen. Die Benutzerauswahlfunktion wird in der Regel im Zusammenhang mit der Zuweisung, Reservierung oder Weiterleitung einer Aufgabe oder eines Falls verwendet.

### **Bulk-Neuzuordnung von Arbeit**

Während der Durchlaufzeit der Verwaltung der Arbeitslast muss ein Supervisor möglicherweise in großen Mengen Fälle erneut zuordnen oder Tasks für einen bestimmten Benutzer weiterleiten. Falls beispielsweise ein Benutzer unerwartet die Abteilung verlassen hat (z. B. durch Krankheit) und seine Arbeit unter den anderen Teammitglieder aufgeteilt werden muss. Der Arbeitsbereich des Supervisors stellt Aktionen zur erneuten Zuordnung von Fällen und zum Weiterleiten großer Mengen von Tasks zur Verfügung. Aus Gründen der Systemleistung werden diese Aktionen nicht online vom System ausgeführt. Sie werden abhängig von der Anzahl der ausgewählten Elemente entweder in zurückgestellter Verarbeitung oder im Stapelbetrieb ausgeführt. Der Schwellenwert für den Einsatz der Massenzuweisung im Stapelbetrieb ist ein konfigurierbarer Parameter und kann daher auf Grundlage der Konfiguration des Kundensystems definiert werden. Wenn die Anzahl der ausgewählten Elemente kleiner-gleich dem Schwellenwert ist, wird die Massenneuzuweisung in zurückgestellte Verarbeitung durchgeführt. Wenn die Anzahl der ausgewählten Elemente den Schwellenwert überschreitet, wird die Massenneuzuweisung in Stapelverarbeitung ausgeführt. Dieser Schwellenwert wird einem Supervisor angezeigt, damit er fundierte Entscheidungen bei der Ausführung der Massenneuzuweisung fällen kann.

Wenn ein Fall für die spätere Neuzuordnung geplant wird, wird dieser Fall in keinem System in der Liste der Massenneuzuordnung aufgeführt noch kann er online erneut von einem Bearbeiter des Falls zugeordnet werden, bis die ursprüngliche Neuzuordnung vollständig ausgeführt wurde. Ähnlich verhält es sich, wenn eine Task für eine spätere Weiterleitung geplant wird. Kein System stellt die Task in der Liste für die erneute Massenweiterleitung von Tasks dar noch kann die Task online von einem Bearbeiter des Falls weitergeleitet werden, bis die ursprüngliche Weiterleitung vollständig ausgeführt wurde.

## **Verwalten der fallbezogenen Arbeit**

## **Einführung**

Supervisoren sind unter Umständen für eine große Anzahl an Fällen verantwortlich. Daher steht in Cúram Supervisor Workspace ein Fallfilter zur Verfügung. Mit diesem Tool können sich Supervisoren auf eine bestimmte Fallgruppe konzentrieren. Aus einer so gefilterten Liste können Fälle im Fallarbeitsbereich angezeigt werden. Dadurch kann der Supervisor das Arbeitspensum in Verbindung mit einem Fall verwalten und verteilen. Neben dieser Aufgabenfunktion bietet der Fallarbeitsbereich dem Supervisor die Möglichkeit, den Fall einem neuen Eigentümer zuzuweisen. Dies kann durch Auswahl eines neuen Benutzers manuell erfolgen. Alternativ kann die automatische Fallneuzuweisung ausgewählt werden. Schließlich kann der Supervisor mithilfe eines Benutzerzeitplans für den Fall die Aktivitäten der Benutzer anzeigen, denen in Verbindung mit dem Fall eine Rolle zukommt.

# <span id="page-15-0"></span>**Die Fallliste im Supervisor-Arbeitsbereich**

Der Supervisor verwaltet Arbeit für:

- v Fälle, deren Eigentümer er ist und die von ihm überwacht werden.
- v Fälle, deren Eigentümer ein dem Supervisor unterstehender Benutzer ist.
- v Fälle, deren Eigentümer eine dem Supervisor unterstehende Position ist.
- v Fälle, deren Eigentümer eine dem Supervisor unterstehende Organisationseinheit ist.
- v Fälle, deren Eigentümer ein dem Supervisor unterstehendes Gruppenpostfach ist.

Um die Systemleistung zu gewährleisten, muss der Supervisor seine Falllisten nach Falleigentümern filtern. Des Weiteren können die Fälle nach Produkt und Fallstatus gefiltert werden. Durch die Anwendung eines Filters kann der Supervisor einzelne Sätze vergleichbarer Fälle zusammen verwalten, z. B. alle Fälle mit dem Status "Bewilligt".

# **Der Fallarbeitsbereich**

Mithilfe des Fallarbeitsbereichs kann der Supervisor das Aufgabenvolumen in Verbindung mit einem Fall einschätzen und die jeweiligen Aufgaben nach Bedarf verteilen. Etwaige Probleme, die im Zusammenhang mit dem Fall auftreten, können angezeigt und ggf. neu zugeteilt werden. Der Supervisor kann zudem auf den Benutzerzeitplan für den Fall zugreifen, in dem die Aktivitäten aller Benutzer angezeigt werden, denen in Verbindung mit dem Fall eine Rolle zukommt. Es ist auch möglich, den gesamten Fall einem anderen Benutzer zuzuweisen.

## **Neuzuweisen von Fällen an neue Falleigentümer**

Ein Fall kann vom Supervisor einem neuen Eigentümer zugewiesen werden. Der Supervisor kann den Fall einem Eigentümer seiner Wahl zuweisen oder das System anweisen, den Fall automatisch einem neuen Eigentümer zuzuweisen.

#### **Automatische Fallneuzuweisung**

Der Supervisor kann entscheiden, dass die Anwendung den Fall automatisch neu zuweisen soll. Im Rahmen der mit Cúram Supervisor Workspace bereitgestellten Standardverarbeitung erfolgt die Neuzuweisung des Falls anhand einiger einfacher Regeln:

- 1. Anzahl der zugewiesenen Fälle: Bei der systemgesteuerten Neuzuweisung wird der Fall dem Benutzer zugeteilt, der über die geringste Anzahl zugewiesener Fälle verfügt.
- 2. Anzahl der reservierten Aufgaben: Wenn mehreren Benutzern gleich wenige Fälle zugewiesen sind, werden die für sie reservierten Aufgaben geprüft; die Zuweisung geht an den Benutzer mit der geringsten Anzahl reservierter Aufgaben.
- 3. Anzahl der zugewiesenen Aufgaben: Wenn für mehrere Benutzer gleich wenige Aufgaben reserviert sind, werden die zugewiesenen Aufgaben geprüft; die Zuweisung geht an den Benutzer mit der geringsten Anzahl zugewiesener Aufgaben.
- 4. Wenn mehreren Benutzern gleich wenige Aufgaben zugewiesen sind, erfolgt die Zuweisung willkürlich an einen dieser Benutzer.

<span id="page-16-0"></span>Fälle, die auf Basis dieser Regeln neu zugewiesen werden, gehen an den Benutzer mit der niedrigsten Arbeitslast zum jeweiligen Zeitpunkt. Auf diese Weise wird eine gleichmäßige Aufteilung der Arbeitslast durch den Supervisor auf seine Benutzer erreicht. Beachten Sie, dass die automatische Neuzuweisung nach Bedarf angepasst werden kann, um den Anforderungen der Organisation gerecht zu werden.

# **Reservieren zugewiesener Fallaufgaben für einen Benutzer**

Supervisoren können alle oder einige der Aufgaben in Verbindung mit einem Fall für einen neuen Benutzer reservieren, einschließlich der bereits zugewiesenen. Dabei können Supervisoren den geeigneten Benutzer aus ihrer Benutzerliste auswählen oder eine Suche nach einem beliebigen Benutzer in der Organisation durchführen.

# **Anzeigen reservierter Fallaufgaben**

Supervisoren können Aufgaben in Verbindung mit Fällen anzeigen, die auf der Seite "Reservierte Fallaufgaben" reserviert wurden. Auf dieser Seite wird ein Diagramm angezeigt, in dem offene und zurückgestellte Aufgaben als Balkendiagramm, unterteilt nach Fallbenutzern, dargestellt werden. Supervisoren können dieses Diagramm verwenden, um per Drilldown Listen der geöffneten bzw. zurückgestellten Aufgaben für jeden Benutzer anzusteuern und die Details zu allen Aufgaben anzuzeigen. Außerdem können Supervisoren reservierte Aufgaben an einen anderen Benutzer weiterleiten.

# **Benutzerzeitplan für den Fall**

Im Benutzerzeitplan für den Fall wird die Anzahl geplanter Aktivitäten angezeigt. Die Anzeige bezieht sich auf eine Woche und gilt für alle Benutzer, denen in Verbindung mit dem Fall eine Rolle zukommt. Die Seite wird zu Beginn für die laufende Woche angezeigt. Der Supervisor kann die Links "Vorherige Woche" und "Nächste Woche" verwenden, um vergangene und zukünftige Aktivitäten wochenweise anzuzeigen. Mit einem Klick auf den Link "Aktivitäten in Woche" wird der Kalender des betreffenden Benutzers geöffnet.

# **Verwalten von Fällen mit Problemen**

# **Einführung**

Um die reibungslose Abfolge der Fälle sicherzustellen, ist es für den Supervisor nützlich, Fälle mit Widersprüchen isoliert betrachten zu können. Das mit einem Fall verknüpfte Widerspruchsverfahren muss abgeschlossen werden, damit der ursprüngliche Fall seinen Lebenszyklus durchlaufen kann. In Cúram Supervisor Workspace kann der Supervisor sowohl alle Fälle mit Problemen als auch alle Probleme anzeigen, die mit einem Einzelfall verknüpft sind.

# **Abrufen einer Übersicht über alle Fälle mit Problemen**

Für Fälle mit Problemen werden eine Priorisierung sowie eine Liste verwendet, um problembehaftete Fälle nach der Anzahl der jeweils verknüpften Probleme sortiert anzuzeigen. Dadurch kann der Supervisor arbeitsintensivere Fälle nach Priorität ordnen. Der Supervisor kann sich entweder von der Priorisierung oder von der Liste aus per Drilldown bis zur Seite "Fallprobleme" eines individuellen Falls vorarbeiten. Fallprobleme können nach Typ oder Alter angezeigt und hier auch bei Bedarf neu zugewiesen werden.

#### <span id="page-17-0"></span>**Priorisierungen**

Die Seite "Fälle mit Problemen" besteht aus einer grafischen Darstellung aller vom Supervisor verwalteten und in der aktuellen Woche registrierten Fälle, bei denen Probleme aufgetreten sind. Die Priorisierung ist farbig codiert, wobei die Farbe von der Anzahl der mit den einzelnen Fällen verknüpften Probleme abhängt. Die Fälle mit den meisten Problemen sind rot, die Fälle mit den wenigsten Problemen sind blau markiert. Auf diese Weise kann der Supervisor rasch erkennen, welche Fälle zum jeweiligen Zeitpunkt zusätzliche Arbeit erfordern. Der Supervisor kann sich für jeden in der Priorisierung angezeigten Fall per Drilldown bis zur Seite "Fallprobleme" vorarbeiten, um ausführliche Informationen über die verknüpften Probleme abzurufen. Außerdem kann der Supervisor die Priorisierung im Bedarfsfall für einen einzelnen Tag anzeigen, statt für eine ganze Woche.

Mit den Links "Vorherige Seite" und "Nächste Seite" können Supervisoren unterschiedliche Wochen anzeigen.

#### **Liste von Fällen mit Problemen**

In der Liste "Fälle mit Problemen" werden Fälle angezeigt, die im Verlauf der aktuellen Woche registriert wurden und mit denen Probleme verknüpft sind. Sie wird nach der Anzahl der mit jedem Fall verknüpften Probleme in absteigender Reihenfolge sortiert. Wie bei der Priorisierung kann der Supervisor unterschiedliche Wochen aufrufen und sich per Drilldown bis zur Seite "Fallprobleme" aller Fälle vorarbeiten.

**Liste von Fällen mit Problemen nach Datum:** Der Supervisor kann per Drilldown Fälle mit Problemen anzeigen, die an einem einzigen Tag registriert wurden. Die Seite "Fälle mit Problemen nach Datum" kann als Priorisierung oder als Liste angezeigt werden, wobei letztere nach der Anzahl der jeweils mit einem Fall verknüpften Probleme sortiert wird. Die Seite "Fallprobleme" kann aus beiden Anzeigen für jeden Fall direkt aufgerufen werden, und einzelne oder mehrere Probleme können neu zugewiesen werden.

# **Verwalten von Problemen, die mit einem Einzelfall verknüpft sind**

Der Supervisor kann sich von der Priorisierung oder den oben beschriebenen Listen aus zu einer Liste der Probleme vorarbeiten, die alle mit demselben Fall verknüpft sind. Diese Probleme können in der Anzeige nach Typ oder Alter gruppiert werden.

#### **Anzeigen von Fallproblemen nach Typ**

Durch Anzeigen der mit einem Fall verknüpften Probleme nach Typ kann der Supervisor rasch beurteilen, welche Art von Problem beim vorliegenden Fall am häufigsten auftritt, damit wirksam für Abhilfe gesorgt werden kann. Fallprobleme können in einem Balkendiagramm oder in einer Liste nach Typ angezeigt werden. Vom Balkendiagramm aus kann der Supervisor einen Drilldown vornehmen, um eine Liste von Problemen eines bestimmten Typs aufzurufen. Dadurch ist er in der Lage, alle oder einige der Fälle mit bestimmten Problemen einem Benutzer, der auf Arbeit dieser Art spezialisiert ist, neu zuzuweisen. Außerdem kann der Supervisor zum Neuzuweisen von Problemen die automatische Neuzuweisungsoption verwenden.

Fallprobleme können auch als einfache, nach Typ sortierte Liste angezeigt werden.

#### **Anzeigen von Fallproblemen nach Alter**

Die mit einem Fall verknüpften Probleme können als Liste angezeigt werden, die nach Problemalter sortiert wird. Dadurch können Supervisoren sicherstellen, dass bei den ältesten Problemen rasch für Abhilfe gesorgt wird.

### <span id="page-18-0"></span>**Verwalten von Fällen mit Widersprüchen**

### **Einführung**

Wenn das Modul Cúram Appeals installiert ist, kann der Supervisor Funktionen zur Verwaltung von Widersprüchen in Cúram Supervisor Workspace nutzen.

Um die reibungslose Bearbeitung der Fälle sicherzustellen, ist es für den Supervisor nützlich, Fälle mit Widersprüchen isoliert betrachten zu können. Das mit einem Fall verknüpfte Widerspruchsverfahren muss abgeschlossen werden, damit der ursprüngliche Fall seinen Lebenszyklus durchlaufen kann. In Cúram Supervisor Workspace kann der Supervisor sowohl alle Fälle mit Widersprüchen als auch alle Widersprüche anzeigen, die mit einem Einzelfall verknüpft sind.

# **Abrufen einer Übersicht über alle Fälle mit Widersprüchen**

Für Fälle mit Widersprüchen werden eine Priorisierung sowie eine Liste verwendet, um die betreffenden Fälle sortiert nach der Anzahl der jeweils verknüpften Widersprüche anzuzeigen. Dadurch kann der Supervisor arbeitsintensivere Fälle nach Priorität ordnen. Der Supervisor kann sich entweder über die Priorisierung oder über die Liste per Drilldown bis zur Seite "Widersprüche" eines individuellen Falls vorarbeiten. Widersprüche können nach Typ oder Frist angezeigt und von dieser Anzeige aus bei Bedarf neu zugewiesen werden.

#### **Priorisierungen**

Die Seite "Fälle mit Widersprüchen" besteht aus einer grafischen Darstellung aller vom Supervisor verwalteten Fälle, mit denen Widersprüche verknüpft sind. Die Priorisierung ist farbig codiert, wobei die Farbe von der Anzahl der mit den einzelnen Fällen verknüpften Widersprüche abhängt. Die Fälle mit den meisten Widersprüchen sind rot, die Fälle mit den wenigsten Widersprüchen sind blau markiert. Auf diese Weise kann der Supervisor rasch erkennen, welche Fälle zum jeweiligen Zeitpunkt zusätzliche Arbeit erfordern. Der Supervisor kann sich für jeden in der Priorisierung angezeigten Widerspruch per Drilldown bis zur Seite "Widersprüche" vorarbeiten, um ausführliche Informationen über die bestehenden Widersprüche abzurufen.

#### **Priorisierung für Fälle mit Widersprüchen**

In der Priorisierung für Fälle mit Widersprüchen werden die Fälle mit verknüpften Widersprüchen angezeigt. Supervisoren können die Priorisierung verwenden, um sich per Drilldown bis zu den Widersprüchen vorzuarbeiten, die mit den einzelnen Fällen verknüpft sind.

#### **Liste der Fälle mit Widersprüchen**

In der Liste der Fälle mit Widersprüchen werden Fälle mit verknüpften Widersprüchen angezeigt. Sie wird nach der Anzahl der mit jedem Fall verknüpften Widersprüche in absteigender Reihenfolge sortiert. Wie bei der Priorisierung kann sich der Supervisor per Drilldown bis zur Seite "Widersprüche" aller Fälle vorarbeiten.

# <span id="page-19-0"></span>**Verwalten von Widersprüchen, die mit einem Fall verknüpft sind**

Der Supervisor kann sich von den Priorisierungen oder den oben beschriebenen Listen zu einer Liste der Widersprüche vorarbeiten, die mit demselben Fall verknüpft sind. Der Supervisor kann diese Widersprüche in der Anzeige nach Typ oder Frist gruppieren.

### **Anzeigen von Widersprüchen nach Typ**

Durch Anzeigen der mit einem Fall verknüpften Widersprüche nach Typ kann der Supervisor rasch beurteilen, welche Art von Widerspruch beim vorliegenden Fall am häufigsten auftritt, damit wirksam für Abhilfe gesorgt werden kann. Widersprüche können in einem Balkendiagramm oder in einer Liste nach Typ angezeigt werden. Vom Balkendiagramm aus kann der Supervisor einen Drilldown vornehmen, um eine Liste von Widersprüchen eines bestimmten Typs aufzurufen und auf die Widerspruchsdetails zuzugreifen. Die Widersprüche können vom Supervisor nach Typ neu zugewiesen werden. So kann der Supervisor alle oder einige der Fälle mit Widersprüchen eines bestimmten Typs einem Benutzer, der auf Arbeit dieser Art spezialisiert ist, neu zuweisen. Außerdem kann der Supervisor zum Neuzuweisen von Widersprüchen die automatische Neuzuweisungsoption verwenden.

Widersprüche können auch als einfache, nach Typ sortierte Liste angezeigt werden.

#### **Anzeigen von Widersprüchen nach Frist**

Die mit einem Fall verknüpften Widersprüche können als Liste angezeigt werden, die nach Widerspruchsfrist sortiert wird. Der Supervisor kann sich bei jedem Widerspruch per Drilldown bis zur jeweiligen Startseite vorarbeiten.

# **Verwalten der Arbeit für Benutzer**

### **Einführung**

Mit dem Benutzerarbeitsbereich können sich Supervisoren auf die Verwaltung der Arbeitslast einzelner Benutzer konzentrieren. Aufgabendiagramme bieten eine rasche Übersicht über die Aufgaben des Benutzers. Die Gruppenpostfächer, die der Benutzer abonniert hat, werden angezeigt. Die Anwendung bietet dem Supervisor die Möglichkeit, eine oder mehrere Aufgaben für einen Benutzer zu reservieren. Die Aufgabenweiterleitung kann dazu verwendet werden, Aufgaben nach Einschätzung des Supervisors an einen anderen Benutzer weiterzureichen. Eine Aufgabenzuteilungssperre kann erstellt werden, mit der dafür gesorgt wird, dass einem Benutzer keine Aufgaben zugewiesen werden.

Im Benutzerarbeitsbereich können Supervisoren auch den Kalender des Benutzers anzeigen. Abschließend bietet der Arbeitsbereich Zugriff auf Benutzereinstellungen, die so angepasst werden können, dass sie den veränderlichen Qualifikationen, Arbeitsschemas und Verantwortlichkeiten des Benutzers entsprechen.

## **Der Benutzerarbeitsbereich**

Mithilfe des Benutzerarbeitsbereichs können Supervisoren die Arbeit eines Benutzers überwachen und die Aufgaben des Benutzers verwalten. Zu den benutzerorientierten Funktionen gehören das Abonnieren von Gruppenpostfächern, die Aufgabenumadressierung, die Aufgabenzuteilungssperre und die Reservierung von Aufgaben, wobei es sich dabei sowohl um Aufgaben handeln kann, die dem Benutzer zugewiesen wurden, als auch um Aufgaben aus Gruppenpostfächern, die

<span id="page-20-0"></span>der Benutzer abonniert hat. Der Supervisor kann Aufgaben zuweisen, reservieren und deren Reservierung aufheben, um dafür zu sorgen, dass die Arbeitslast des betreffenden Benutzers ausgeglichen ist.

Der Supervisor kann die Arbeitslast eines Benutzers anhand von Aufgabendiagrammen überwachen. Diese Diagramme liefern eine rasche Übersicht über die Arbeitslast des Benutzers für die laufende Woche oder den laufenden Monat. Von diesen Diagrammen aus kann der Supervisor auf detailliertere Informationen für einen einzelnen Tag oder eine Woche zugreifen und mittels Drilldown die Details einer bestimmten Aufgabe anzeigen.

Der Benutzerarbeitsbereich enthält eine Liste der Gruppenpostfächer, die der Benutzer abonniert hat. Mithilfe dieser Liste kann der Supervisor den Arbeitsbereich jedes Gruppenpostfachs anzeigen. Zudem kann der Supervisor über jedes aufgeführte Gruppenpostfach das Abonnement eines Gruppenpostfachs für einen Benutzer kündigen. Mit dieser Funktion kann der Supervisor das Abonnement von Gruppenpostfächern aus der Benutzerperspektive verwalten.

In einer zweiten Liste werden alle Organisationseinheiten angezeigt, denen der Benutzer angehört. Über diese Liste kann der Supervisor den Arbeitsbereich der einzelnen Organisationseinheiten anzeigen.

# **Reservieren von Aufgaben**

Im Rahmen der Verwaltung der Arbeitslast eines Benutzers hat der Supervisor in Cúram Supervisor Workspace die Möglichkeit, Aufgaben für den Benutzer zu reservieren. Dem Supervisor stehen folgende Optionen zur Verfügung:

- v Mehrere Aufgaben aus der Liste der zugewiesenen Aufgaben des Benutzers reservieren.
- Mehrere Aufgaben aus einem Gruppenpostfach reservieren.
- v Eine bestimmte Aufgabe zum Reservieren für den Benutzer auswählen.

Alle drei Reservierungsfunktionen haben das gemeinsame Ziel, einem bestimmten Benutzer die Verantwortung für die Erledigung der in der Aufgabe beschriebenen Arbeitseinheit zu übertragen.

#### **Reservieren zugewiesener Aufgaben für den Benutzer**

Der Supervisor kann mehrere Aufgaben aus der Liste der zugewiesenen Aufgaben eines Benutzers für diesen reservieren. Entscheidend für diesen Schritt kann die Priorität einer Aufgabe oder die verstrichene Zeit seit der Zuweisung sein. Mit dieser Funktion kann der Supervisor einige Aufgaben für die Reservierung aussuchen; das Auswählen bestimmter Aufgaben ist ihm hingegen nicht möglich. Daher sollte diese Funktion nur bei Fällen verwendet werden, bei denen der Supervisor sich sicher ist, dass der Benutzer über die Kompetenz zur Erfüllung aller Aufgaben in der Liste der zugewiesenen Aufgaben verfügt.

### **Reservieren von Aufgaben aus einem Gruppenpostfach für den Benutzer**

Der Supervisor kann mehrere Aufgaben aus einem Gruppenpostfach für einen Benutzer reservieren. Die Funktion kann dazu verwendet werden, Aufgaben schneller abzuarbeiten, wenn das Gruppenpostfach überlastet ist. Wie beim Reservieren von Aufgaben aus der Liste der zugewiesenen Aufgaben kann der Supervisor mehrere Aufgaben für die Reservierung auswählen, aber keine konkreten Aufgaben wählen.

### **Reservieren einer bestimmten Aufgabe für den Benutzer**

Der Supervisor kann eine bestimmte Aufgabe für den Benutzer reservieren. Mit dieser Funktion kann der Supervisor Aufgaben, zu deren Erledigung Fachwissen oder spezielle Fähigkeiten erforderlich sind, für den richtigen Benutzer reservieren.

## <span id="page-21-0"></span>**Optionen für die Aufgabenneuzuweisung**

Beim Verwalten der Arbeitslast eines Benutzers ist es manchmal erforderlich, Aufgaben, die diesem Benutzer zugewiesen oder für ihn reserviert wurden, an einen anderen Benutzer weiterzureichen. Im Supervisor-Arbeitsbereich stehen drei Hauptfunktionen zur Neuzuweisung von Aufgaben zur Verfügung: Umadressierung, Weiterleitung und Neuzuteilung. Diese Funktionen sind in der Tabelle unten kurz erläutert, damit die verschiedenen Verwendungsmöglichkeiten verglichen werden können. Eine ausführlichere Beschreibung der Funktionen finden Sie in den nachfolgenden Unterabschnitten.

| Maßnahme                          | Aufgabentyp                                                                                                    | <b>Ziel</b>                                                                                                    | <b>Notizen</b>                                                                                                    |
|-----------------------------------|----------------------------------------------------------------------------------------------------|----------------------------------------------------------------------------------------------------|----------------------------------------------------------------------------------------------------|
| Benutzeraufgaben<br>umadressieren | Alle einem bestimm-<br>ten Benutzer zuge-<br>wiesenen Aufgaben<br>Wirkt sich für die<br>Dauer der Weiterlei-<br>tung auf alle Aufga-<br>ben aus, die<br>normalerweise dem<br>jeweiligen Benutzer<br>zugewiesen werden<br>würden. | Vom Supervisor aus-<br>gewählter Benutzer                                                                                                    | Die Weiterleitung<br>kann befristet sein.<br>Sie hat keine Auswir-<br>kungen auf die reser-<br>vierten Aufgaben des<br>Benutzers. |
| Aufgaben weiterlei-<br>ten        | Reservierte Aufgaben<br>oder zugewiesene<br>Aufgaben                                                                                                    | Hierbei kann vom<br>Supervisor ein belie-<br>biges Zuteilungsziel<br>ausgewählt werden,<br>d. h. ein Benutzer,<br>eine Position, eine<br>Tätigkeit, eine<br>Organisationseinheit<br>oder ein<br>Gruppenpostfach. | Es können einzelne<br>oder mehrere Aufga-<br>ben weitergeleitet<br>werden.                                                        |
| Aufgaben neu zutei-<br>len        | Reservierte Aufgaben<br>oder zugewiesene<br>Aufgaben                                                                                                    | Das durch die<br>Zuteilungsstrategie<br>ausgewählte<br>Zuteilungsziel                                                                                                    | Es können einzelne<br>oder mehrere Aufga-<br>ben neu zugeteilt<br>werden.                                                         |

*Tabelle 1. Funktionen der Aufgabenneuzuweisung*

#### **Weiterleiten benutzerspezifischer Aufgaben**

Die Aufgabenweiterleitung wird von Supervisoren verwendet, um Aufgaben von einem Benutzer an einen anderen weiterzuleiten. Diese Funktion ist beispielsweise für den Jahresurlaub eines Benutzers nützlich. Der Supervisor kann Start- und Enddatum angeben und den Benutzer auswählen, an den etwas weitergeleitet werden soll. Wenn eine Weiterleitung aktiv ist, werden alle derzeit dem ersten Benutzer zugewiesenen Aufgaben aus dessen Posteingang entfernt und der Liste der zugewiesenen Aufgaben des zweiten Benutzers hinzugefügt. Für die Dauer der Weiterleitung werden dem ursprünglichen Benutzer keine weiteren Aufgaben zugewiesen. Stattdessen werden die Aufgaben dem zweiten Benutzer zugewiesen.

<span id="page-22-0"></span>Alle Aufgaben, die für den ursprünglichen Benutzer reserviert wurden, behalten diese Reservierung bei. Der Supervisor kann eine Weiterleitung oder Neuzuteilung dieser reservierten Aufgaben erwägen.

Die Aufgabenweiterleitung kann mit einem Startdatum in der Zukunft für einen befristeten Zeitraum oder unbefristet eingerichtet werden. Der Supervisor kann eine Liste der aktiven und ausstehenden Weiterleitungen auf der Seite der Aufgabenweiterleitungen anzeigen. Eine vollständige Liste aller aktiven, ausstehenden oder abgelaufenen Weiterleitungen wird auf der Verlaufseite der Aufgabenweiterleitung angezeigt. Aktive oder ausstehende Aufgabenweiterleitungen können vom Supervisor entfernt werden.

### **Weiterleiten von Aufgaben, die für einen Benutzer reserviert sind**

Aufgaben, die für einen Benutzer reserviert wurden, können an ein alternatives Ziel weitergeleitet werden. Reservierte Aufgaben können einzeln oder zu mehreren an einen anderen Benutzer, eine andere Position, eine andere Tätigkeit, eine andere Organisationseinheit, ein anderes Gruppenpostfach oder ein anderes Zuteilungsziel weitergeleitet werden. Wenn der Supervisor erkennt, dass ein Benutzer überlastet ist oder dass für einen Benutzer Aufgaben reserviert wurden, für deren Erledigung ein anderer Benutzer besser qualifiziert wäre, kann er sich zur Weiterleitung einiger oder aller betreffenden Aufgaben an andere Benutzer entschließen.

**Neuzuteilen von Aufgaben, die für einen Benutzer reserviert sind** Die reservierten Aufgaben eines Benutzers können neu zugeteilt werden. Hierbei wird die anfängliche Zuteilungsstrategie der Aufgabe aufgerufen. Die Neuzuteilung ist oft eine gute Alternative zur Weiterleitung, wenn der Supervisor keinen speziellen Benutzer bzw. keine bestimmte Einheit vorgesehen hat, der/die eine bessere Eignung zur Erledigung der Aufgabe aufweist, oder wenn Aufgaben einem Benutzer fälschlicherweise zugewiesen wurden und der Supervisor unsicher ist, welche Einheit für den betreffenden Aufgabentyp zuständig ist. Der Supervisor kann eine Anmerkung eingeben, um zu erklären, warum die Aufgabe neu zugeteilt wurde. Diese Anmerkung wird im Aufgabenverlauf festgehalten.

#### **Weiterleiten zugewiesener Fallaufgaben für einen Benutzer**

Aufgaben, die für einem Benutzer zugewiesen wurden, können an ein alternatives Ziel weitergeleitet werden. Es können einzelne oder mehrere zugewiesene Aufgaben an einen anderen Benutzer, eine andere Position, eine andere Tätigkeit, eine andere Organisationseinheit, ein anderes Gruppenpostfach oder ein anderes Zuteilungsziel weitergeleitet werden. Wenn der Supervisor erkennt, dass ein Benutzer überlastet ist und deshalb nicht in der Lage wäre, alle ihm zugewiesenen Aufgaben abzuarbeiten, kann er sich zur Weiterleitung einiger oder aller der dem Benutzer zugewiesenen Aufgaben entschließen.

### **Neuzuteilen zugewiesener Fallaufgaben für einen Benutzer**

Die zugewiesenen Aufgaben eines Benutzers können neu zugeteilt werden. Hierbei wird die anfängliche Zuteilungsstrategie der Aufgabe aufgerufen. Wenn beispielsweise eine Aufgabe zuvor von einer anderen Quelle zugewiesen wurde, bietet sich die Neuzuteilung als einfacher Mechanismus an, um die Zuweisung auf die ursprüngliche Einstellung zurückzusetzen.

# **Sperren der Aufgabenzuteilung**

In manchen Fällen kann es nützlich sein, wenn der Supervisor dafür sorgen kann, dass einem Benutzer keine weiteren Aufgaben zugewiesen werden, ohne einen anderen Benutzer als Ersatz angeben zu müssen. Mit dem Sperren der Aufgabenzuteilung kann der Supervisor sicherstellen, dass einem einzelnen Benutzer ab einem bestimmten Zeitpunkt (Datum/Uhrzeit) keine Aufgaben zugewiesen werden. Wie

<span id="page-23-0"></span>die Aufgabenweiterleitung kann die Aufgabenzuteilungssperre mit einem Startdatum in der Zukunft und für einen befristeten Zeitraum oder unbefristet eingerichtet werden. Bereits bestehende Aufgabenzuweisungen für den gesperrten Benutzer werden gelöscht, und es werden keine neuen Zuteilungsdatensätze für ihn erstellt.

Eine Liste der aktuellen und ausstehenden Zuteilungssperren kann auf der Seite "Sperren der Aufgabenzuteilung" angezeigt werden. Die Seite "Sperren der Aufgabenzuteilung – Verlauf" stellt eine vollständige Liste aller aktuellen, ausstehenden und abgelaufenen Zuteilungssperren bereit. Aktive oder ausstehende Zuteilungssperren können vom Supervisor entfernt werden.

# **Verwalten der Benutzereinstellungen**

Der Supervisor kann weitere Benutzerinformationen anzeigen, um auf ihrer Grundlage fundierte Entscheidungen zu treffen, wobei einige Benutzereinstellungen sogar bearbeitet werden können.

Folgende Benutzereinstellungen können vom Supervisor bearbeitet werden:

- Benutzerqualifikationen
- v Arbeitsschemas von Benutzern
- Fallbewilligungsregeln für Benutzer
- Angabenbewilligungsregeln für Benutzer

Der Supervisor kann überdies auf die Details der Aktivitäten im Benutzerkalender zugreifen, um einschätzen zu können, ob ein Benutzer stark ausgelastet ist oder weitere Aufgaben übernehmen kann. Dabei kann der Supervisor keine neuen Aktivitäten planen oder vorhandene Aktivitäten aus dem Kalender entfernen. Andere Benutzereinstellungen können auf Administrationsebene konfiguriert werden.

# **Verwalten der Arbeit in Bezug auf Organisationseinheiten**

### **Die Rolle der Mitarbeiterhierarchie der Organisation**

In großen Organisationen werden Informationen innerhalb der Mitarbeiterhierarchie von oben nach unten und umgekehrt weitergegeben. Arbeit wird in der Regel einer Organisationseinheit, Tätigkeit oder Position zugewiesen, nicht einem einzelnen Mitarbeiter. Supervisoren sind für die Einschätzung der Arbeit verantwortlich, die ihrer Organisationseinheit zugewiesen wurde. Sie treffen zuerst die Entscheidung, ob die Arbeit relevant ist, und dann, ob die Arbeit an eine geeignetere Einheit umadressiert werden muss. Schließlich verteilen sie die für das eigene Team relevante Arbeit an einzelne Mitarbeiter mit der entsprechenden Kompetenz. Der Supervisor muss die Organisationsstruktur kennen, um Arbeit wirksam umadressieren zu können. Nur wenn er mit der Arbeit anderer Gruppen vertraut ist, kann er eine sinnvolle Zuweisung der Arbeit an andere Zuteilungsziele vornehmen.

### **Der Arbeitsbereich der Organisationseinheit**

Mit dem Arbeitsbereich der Organisationseinheit können Supervisoren die Arbeit für eine Organisationseinheit verwalten. Der Arbeitsbereich enthält die wichtigsten Details der Einheit sowie eine Liste aller Mitglieder, ihre Positionen und ihre Kontaktdetails. Die Verwaltung der Arbeit einer Organisationseinheit findet im Rahmen der Verwaltung der Arbeit ihrer Mitglieder statt.

# <span id="page-24-0"></span>**Verwalten zugewiesener Aufgaben für Mitglieder der Organisationseinheit**

Supervisoren können Aufgaben, die einer Organisationseinheit zugewiesen sind, überwachen und für die Benutzer reservieren, die ihnen unterstellt sind. Der Supervisor beurteilt die seiner Organisationseinheit zugewiesene Arbeit und reicht sie an den für diese Arbeit am besten geeigneten Mitarbeiter weiter.

# **Reservieren zugewiesener Aufgaben der Organisationseinheit für einen Benutzer**

Der Supervisor kann alle oder einige Aufgaben, die einer Organisationseinheit zugewiesen sind, für einen Einzelbenutzer reservieren. Er kann den Benutzer aus einer Liste seiner Mitarbeiter auswählen oder einen beliebigen Benutzer in der Organisation suchen.

# **Anzeigen der reservierten Aufgaben der Organisationseinheit**

Auf der Seite "Reservierte Aufgaben der Organisationseinheit" kann der Supervisor die reservierten Aufgaben der Organisationseinheit anzeigen. Auf dieser Seite wird ein Diagramm angezeigt, in dem offene und zurückgestellte Aufgaben als Balkendiagramm, unterteilt nach Fallbenutzern, dargestellt werden. Der Supervisor kann dieses Diagramm verwenden, um per Drilldown eine Liste der geöffneten bzw. zurückgestellten Aufgaben für jeden Benutzer anzusteuern und die Details zu allen Aufgaben anzuzeigen.

# **Zeitplan der Organisationseinheit**

Dem Supervisor steht ein Gruppenzeitplan für alle Benutzer in der Organisationseinheit zur Verfügung. Dieser Plan liefert ihm eine Übersicht über die Aktivitäten der Benutzer in der laufenden Woche. Standardmäßig wird auf dieser Seite die laufende Woche angezeigt, der Supervisor kann die Anzeige aber über die Links "Vorherige Woche" und "Nächste Woche" wochenweise in jede Richtung weiterbewegen.

# **Verwalten der Arbeit für Gruppenpostfächer**

# **Einführung**

Innerhalb von Cúram Supervisor Workspace kann der Supervisor auf die Liste der Gruppenpostfächer, die von den Benutzern des Supervisors abonniert sind, zugreifen. In der Liste sind nur aktive Gruppenpostfächer enthalten.

Die Verwaltung von Arbeit für ein Gruppenpostfach umfasst die Reservierung von Aufgaben, die dem Gruppenpostfach zugewiesen wurden, für Benutzer, die dieses Gruppenpostfach abonniert haben. Eine Übersicht der zugewiesenen Aufgaben ist im Arbeitsbereich in Form von Aufgabendiagrammen und Aufgabenlisten enthalten.

# **Der Arbeitsbereich für Gruppenpostfächer**

Der Arbeitsbereich für Gruppenpostfächer enthält wichtige Details zum Gruppenpostfach, z. B. den Eigentümer des Gruppenpostfachs und die für das Gruppenpostfach konfigurierte Vertraulichkeitsstufe. Der Arbeitsbereich für Gruppenpostfächer gibt außerdem an, ob Benutzer ein Gruppenpostfach selbst abonnieren können. Um den Arbeitsbereich für Gruppenpostfächer anzeigen zu können, muss das Konto des Supervisors mindestens für dieselbe Vertraulichkeitsstufe konfiguriert sein wie das Gruppenpostfach. Die Vertraulichkeitsstufe und das Eigentum eines Gruppenpostfachs werden auf Administratorebene festgelegt, ebenso wie die Vertraulichkeitsstufe des Supervisors.

### <span id="page-25-0"></span>**Verwalten des Abonnements von Gruppenpostfächern**

Sofern der Systemadministrator für das Gruppenpostfach die Option "Benutzerabonnement" eingerichtet hat, können Benutzer in wenigen Schritten über die Funktion "Neuen Benutzer abonnieren" zum Gruppenpostfach hinzugefügt werden. Analog können Benutzer über eine Funktion zum Aufheben des Abonnements, die mit der Liste der Abonnenten bereitgestellt wird, aus dem Gruppenpostfach entfernt werden.

### **Verwalten zugewiesener Aufgaben für Gruppenpostfächer**

Aufgaben, die dem Gruppenpostfach zugewiesen, aber noch nicht für einen Benutzer reserviert wurden, werden in einer Liste auf der Seite "Zugewiesene Aufgaben im Gruppenpostfach" aufgeführt. Ausgehend von dieser Liste können die Details zu den einzelnen Aufgaben angezeigt und einzelne Aufgaben für einen Benutzer reserviert werden.

### **Reservieren von Aufgaben in Gruppenpostfächern**

Mithilfe der Funktion "Aufgaben reservieren" können mehrere Aufgaben eines Gruppenpostfachs für einen einzelnen Benutzer reserviert werden. Der Supervisor kann dazu entweder einen Benutzer aus der Liste aller ihm unterstellten Benutzer auswählen oder über die Benutzersuche nach einem Benutzer innerhalb der Organisation suchen. Die für diesen Benutzer zu reservierenden Aufgaben werden aus einer Liste ausgewählt, in der die dem Gruppenpostfach zugewiesenen Aufgaben enthalten sind.

## **Anzeigen von reservierten Aufgaben in Gruppenpostfächern**

Auf der Seite "Reservierte Aufgaben in Gruppenpostfach" kann der Supervisor alle Aufgaben anzeigen, die über das Gruppenpostfach reserviert wurden. Auf dieser Seite wird ein Diagramm angezeigt, in dem offene und zurückgestellte Aufgaben als Balkendiagramm, unterteilt nach Benutzern, dargestellt werden. Der Supervisor kann das Diagramm verwenden, um sich per Drilldown bis zu der Liste der offenen und zurückgestellten Aufgaben eines Benutzers vorzuarbeiten. In diesen Listen kann sich der Supervisor dann weiter bis zu den Details der einzelnen Aufgaben vorarbeiten.

## **Zeitplan für Gruppenpostfach**

Der Supervisor kann auf einen Gruppenzeitplan für alle Benutzer zugreifen, die ein Gruppenpostfach abonniert haben. Dieser Plan liefert ihm eine Übersicht über die Aktivitäten der Benutzer in der laufenden Woche. Standardmäßig wird auf dieser Seite die laufende Woche angezeigt, der Supervisor kann die Anzeige aber über die Links "Vorherige Woche" und "Nächste Woche" wochenweise in jede Richtung weiterbewegen. Mit einem Klick auf den Link "Aktivitäten in Woche" im Zeitplan kann der Supervisor den Benutzerkalender aufrufen.

## **Fazit**

### **Zusammenfassung der Konzepte**

Es folgt eine Zusammenfassung der in diesem Handbuch behandelten Konzepte:

- <span id="page-26-0"></span>• Cúram Supervisor Workspace dient der Unterstützung des Supervisors. Dazu werden im Arbeitsbereich effektive Tools zur gleichmäßigen Aufteilung der Arbeitslast der Benutzer bereitgestellt.
- Hierzu gehören Tools zum Überwachen und Verschieben von Fällen und Aufgaben während ihrer gesamten Lebensdauer.
- v Cúram Supervisor Workspace besteht aus folgenden Arbeitsbereichen: Supervisor-Arbeitsbereich, Fallarbeitsbereich, Benutzerarbeitsbereich, Arbeitsbereich der Organisationseinheit und Arbeitsbereich des Gruppenpostfachs.
- v Die Anwendung bietet zudem Priorisierungen zur Verfolgung von Problemen. Wenn das Modul Cúram Appeals installiert ist, stehen in Supervisor-Arbeitsbereich Funktionen zur Verwaltung von Fällen mit Widersprüchen zur Verfügung.

# **Zusammenfassung der Funktionen**

In der folgenden Tabelle sind einige Funktionen zusammengefasst, die in Cúram Supervisor Workspace zur Verfügung stehen.

| Funktion                                                              | Tätig                                                                                            | Arbeitsbereich(e)                                                                                   |
|-----------------------------------------------------------------------|--------------------------------------------------------------------------------------------------|----------------------------------------------------------------------------------------------------|
| Aufgabe(n) reservieren                                                | Supervisor für Benutzer                                                                          | Fallarbeitsbereich,<br>Benutzerarbeitsbereich                                                       |
| Aufgabe(n) weiterleiten                                               | Supervisor für Benutzer,<br>Organisationseinheit,<br>Gruppenpostfach, Tätigkeit<br>oder Position | Fallarbeitsbereich,<br>Benutzerarbeitsbereich                                                       |
| Aufgabe(n) neu zuteilen                                               | Supervisor für Benutzer,<br>Organisationseinheit,<br>Gruppenpostfach, Tätigkeit<br>oder Position | Benutzerarbeitsbereich                                                                              |
| Fall neu zuweisen                                                     | Supervisor für Benutzer                                                                          | Fallarbeitsbereich,<br>Benutzerarbeitsbereich, Fälle<br>mit Problemen, Fälle mit Wi-<br>dersprüchen |
| Aufgabe(n) umadressieren                                              | Supervisor für Benutzer                                                                          | Benutzerarbeitsbereich                                                                              |
| Aufgabenzuteilung sperren                                             | Supervisor für Benutzer                                                                          | Benutzerarbeitsbereich                                                                              |
| Benutzerqualifikationen er-<br>stellen oder ändern                    | Supervisor für Benutzer                                                                          | Benutzerarbeitsbereich                                                                              |
| Arbeitsschemas des Benut-<br>zers erstellen oder ändern               | Supervisor für Benutzer                                                                          | Benutzerarbeitsbereich                                                                              |
| Fallbewilligungsregeln für<br>Benutzer erstellen oder än-<br>dern     | Supervisor für Benutzer                                                                          | Benutzerarbeitsbereich                                                                              |
| Angabenbewilligungsregeln<br>für Benutzer erstellen oder<br>ändern    | Supervisor für Benutzer                                                                          | Benutzerarbeitsbereich                                                                              |
| Benutzerabonnement für<br>Gruppenpostfach einrichten<br>oder kündigen | Supervisor für Benutzer und<br>Gruppenpostfach                                                   | Benutzerarbeitsbereich, Ar-<br>beitsbereich für<br>Gruppenpostfach                                  |

*Tabelle 2. Supervisor-Funktionen*

# <span id="page-28-0"></span>**Bemerkungen**

Die vorliegenden Informationen wurden für Produkte und Services entwickelt, die auf dem deutschen Markt angeboten werden. Möglicherweise bietet IBM die in dieser Dokumentation beschriebenen Produkte, Services oder Funktionen in anderen Ländern nicht an. Informationen über die gegenwärtig im jeweiligen Land verfügbaren Produkte und Services sind beim zuständigen IBM Ansprechpartner erhältlich. Hinweise auf IBM Lizenzprogramme oder andere IBM Produkte bedeuten nicht, dass nur Programme, Produkte oder Services von IBM verwendet werden können. Anstelle der IBM Produkte, Programme oder Services können auch andere, ihnen äquivalente Produkte, Programme oder Services verwendet werden, solange diese keine gewerblichen oder anderen Schutzrechte von IBM verletzen. Die Verantwortung für den Betrieb von Produkten, Programmen und Services anderer Anbieter liegt beim Kunden. Für die in diesem Handbuch beschriebenen Erzeugnisse und Verfahren kann es IBM Patente oder Patentanmeldungen geben. Mit der Auslieferung dieses Handbuchs ist keine Lizenzierung dieser Patente verbunden. Lizenzanforderungen sind schriftlich an folgende Adresse zu richten (Anfragen an diese Adresse müssen auf Englisch formuliert werden):

IBM Director of Licensing

IBM Europe, Middle East & Africa

Tour Descartes

2, avenue Gambetta

92066 Paris La Defense

France

Trotz sorgfältiger Bearbeitung können technische Ungenauigkeiten oder Druckfehler in dieser Veröffentlichung nicht ausgeschlossen werden.

Die hier enthaltenen Informationen werden in regelmäßigen Zeitabständen aktualisiert und als Neuausgabe veröffentlicht. IBM kann ohne weitere Mitteilung jederzeit Verbesserungen und/oder Änderungen an den in dieser Veröffentlichung beschriebenen Produkten und/oder Programmen vornehmen. Verweise in diesen Informationen auf Websites anderer Anbieter werden lediglich als Service für den Kunden bereitgestellt und stellen keinerlei Billigung des Inhalts dieser Websites dar.

Das über diese Websites verfügbare Material ist nicht Bestandteil des Materials für dieses IBM Produkt. Die Verwendung dieser Websites geschieht auf eigene Verantwortung.

Werden an IBM Informationen eingesandt, können diese beliebig verwendet werden, ohne dass eine Verpflichtung gegenüber dem Einsender entsteht. Lizenznehmer des Programms, die Informationen zu diesem Produkt wünschen mit der Zielsetzung: (i) den Austausch von Informationen zwischen unabhängig voneinander erstellten Programmen und anderen Programmen (einschließlich des vorliegenden Programms) sowie (ii) die gemeinsame Nutzung der ausgetauschten Informationen zu ermöglichen, wenden sich an folgende Adresse:

IBM Corporation

Dept F6, Bldg 1

294 Route 100

Somers NY 10589-3216

U.S.A.

Die Bereitstellung dieser Informationen kann unter Umständen von bestimmten Bedingungen - in einigen Fällen auch von der Zahlung einer Gebühr - abhängig sein.

Die Bereitstellung des in diesem Dokument beschriebenen Lizenzprogramms sowie des zugehörigen Lizenzmaterials erfolgt auf der Basis der IBM Rahmenvereinbarung bzw. der Allgemeinen Geschäftsbedingungen von IBM, der IBM Internationalen Nutzungsbedingungen für Programmpakete oder einer äquivalenten Vereinbarung.

Alle in diesem Dokument enthaltenen Leistungsdaten stammen aus einer kontrollierten Umgebung. Die Ergebnisse, die in anderen Betriebsumgebungen erzielt werden, können daher erheblich von den hier erzielten Ergebnissen abweichen. Einige Daten stammen möglicherweise von Systemen, deren Entwicklung noch nicht abgeschlossen ist. Eine Gewährleistung, dass diese Daten auch in allgemein verfügbaren Systemen erzielt werden, kann nicht gegeben werden. Darüber hinaus wurden einige Daten unter Umständen durch Extrapolation berechnet. Die tatsächlichen Ergebnisse können davon abweichen. Benutzer dieses Dokuments sollten die entsprechenden Daten in ihrer spezifischen Umgebung prüfen.

Alle Informationen zu Produkten anderer Anbieter stammen von den Anbietern der aufgeführten Produkte, deren veröffentlichten Ankündigungen oder anderen allgemein verfügbaren Quellen.

IBM hat diese Produkte nicht getestet und kann daher keine Aussagen zu Leistung, Kompatibilität oder anderen Merkmalen machen. Fragen zu den Leistungsmerkmalen von Produkten anderer Anbieter sind an den jeweiligen Anbieter zu richten.

Aussagen über Pläne und Absichten von IBM unterliegen Änderungen oder können zurückgenommen werden und repräsentieren nur die Ziele von IBM.

Alle von IBM angegebenen Preise sind empfohlene Richtpreise und können jederzeit ohne weitere Mitteilung geändert werden. Händlerpreise können u. U. von den hier genannten Preisen abweichen.

Diese Veröffentlichung dient nur zu Planungszwecken. Die in dieser Veröffentlichung enthaltenen Informationen können geändert werden, bevor die beschriebenen Produkte verfügbar sind.

Diese Veröffentlichung enthält Beispiele für Daten und Berichte des alltäglichen Geschäftsablaufs. Sie sollen nur die Funktionen des Lizenzprogramms illustrieren und können Namen von Personen, Firmen, Marken oder Produkten enthalten. Alle diese Namen sind frei erfunden; Ähnlichkeiten mit tatsächlichen Namen und Adressen sind rein zufällig.

#### <span id="page-30-0"></span>COPYRIGHTLIZENZ:

Diese Veröffentlichung enthält Beispielanwendungsprogramme, die in Quellensprache geschrieben sind und Programmiertechniken in verschiedenen Betriebsumgebungen veranschaulichen. Sie dürfen diese Beispielprogramme kostenlos kopieren, ändern und verteilen, wenn dies zu dem Zweck geschieht, Anwendungsprogramme zu entwickeln, zu verwenden, zu vermarkten oder zu verteilen, die mit der Anwendungsprogrammierschnittstelle für die Betriebsumgebung konform sind, für die diese Beispielprogramme geschrieben werden. Diese Beispiele wurden nicht unter allen denkbaren Bedingungen getestet. IBM kann daher die Zuverlässigkeit, Wartungsfreundlichkeit oder Funktion dieser Programm nicht garantieren oder implizieren. Die Beispielprogramme werden ohne Wartung (auf "as-is"-Basis) und ohne jegliche Gewährleistung zur Verfügung gestellt. IBM übernimmt keine Haftung für Schäden, die durch Ihre Verwendung der Beispielprogramme entstehen.

Kopien oder Teile der Beispielprogramme bzw. daraus abgeleiteter Code müssen folgenden Copyrightvermerk beinhalten:

© (Name Ihres Unternehmens) (Jahr). Teile des vorliegenden Codes wurden aus Beispielprogrammn der IBM Corp. abgeleitet.

© Copyright IBM Corp. \_Jahreszahl oder Jahreszahlen eingeben\_. Alle Rechte vorbehalten.

Wird dieses Buch als Softcopy (Book) angezeigt, erscheinen keine Fotografien oder Farbabbildungen.

# **Hinweise zur Datenschutzrichtlinie**

IBM Softwareprodukte, einschließlich Software as a Service-Lösungen ("Softwareangebote"), können Cookies oder andere Technologien verwenden, um Informationen zur Produktnutzung zu erfassen, die Endbenutzererfahrung zu verbessern und Interaktionen mit dem Endbenutzer anzupassen oder zu anderen Zwecken. In vielen Fällen werden von den Softwareangeboten keine personenbezogenen Daten erfasst. Einige der IBM Softwareangebote können Sie jedoch bei der Erfassung personenbezogener Daten unterstützen. Wenn dieses Softwareangebot Cookies zur Erfassung personenbezogener Daten verwendet, sind nachfolgend nähere Informationen über die Verwendung von Cookies durch dieses Angebot zu finden.

Abhängig von den implementieren Konfigurationen kann dieses Softwareangebot Sitzungscookies oder andere ähnliche Technologien zum Erfassen der Namen, Benutzernamen, Kennwörter und/oder anderer personenbezogener Daten einzelner Benutzer für die Sitzungsverwaltung, Authentifizierung, für einen besseren Bedienungskomfort, Single-Sign-on-Konfiguration und/oder für andere Zwecke der Nutzungsüberwachung bzw. funktionale Zwecke verwenden. Diese Cookies oder andere ähnliche Technologien können nicht inaktiviert werden.

Wenn die für dieses Softwareangebot genutzten Konfigurationen Sie als Kunde in die Lage versetzen, personenbezogene Daten von Endbenutzern über Cookies und andere Technologien zu erfassen, müssen Sie sich zu allen gesetzlichen Bestimmungen in Bezug auf eine solche Datenerfassung, einschließlich aller Mitteilungspflichten und Zustimmungsanforderungen, rechtlich beraten lassen.

Weitere Informationen zur Verwendung unterschiedlicher Technologien für diese Zwecke, einschließlich von Cookies, finden Sie in den Datenschutzrichtlinien von IBM unter<http://www.ibm.com/privacy> und den Onlinedatenschutzbestimmungen von IBM unter<http://www.ibm.com/privacy/details> im Abschnitt "Cookies, Web Beacons and Other Technologies" und in "IBM Software Products and Software-as-a-Service Privacy Statement" unter http://www.ibm.com/software/info/ product-privacy.

# <span id="page-31-0"></span>**Marken**

IBM, das IBM Logo und ibm.com sind eingetragene Marken der International Business Machines Corporation in den USA und/oder anderen Ländern. Weitere Produkt- und Servicenamen können Marken von IBM oder anderen Unternehmen sein. Eine aktuelle Liste der IBM Marken finden Sie auf der Webseite "Copyright and trademark information" unter [http://www.ibm.com/legal/us/en/](http://www.ibm.com/legal/us/en/copytrade.shtml) [copytrade.shtml.](http://www.ibm.com/legal/us/en/copytrade.shtml)

Andere Namen sind möglicherweise Marken der jeweiligen Rechtsinhaber. Weitere Firmen-, Produkt- und Servicenamen können Marken oder Servicemarken anderer Unternehmen sein.

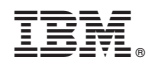

Gedruckt in Deutschland